**KOMBIT**

# **WEBINAR – GENEREL OPGAVEHÅNDTERING**

#### **Kommunernes Ydelsessystem**

**Dato: Version:** 1.0 **Forfatter:** Netcompany **Kontakt:** rmh@netcompany.com23-11-2021

#### netcompany

© Copyright 2020 Netcompany. Alle rettigheder forbeholdes.

#### **Mødestruktur**

#### **Vi glæder os til et godt webinar** ☺

- Brug chatten til spørgsmål så samler vi op løbende
- Brug 'Mute'-funktionen og slå jeres kamera fra
- Mødet bliver optaget
- Præsentationen og optagelsen lægges i jeres bølges OneDrive mappe efterfølgende
- Vi tager en pause midtvejs, når det føles naturligt

### **Agenda**

#### Velkommen

#### Introduktion til KY

- De tre niveauer i KY
- Hændelser og hændelsesabonnement
- Opgavehåndtering

#### Live demo **DEMO**

Hvad nu hvis? – Scenarier

Fejlsøgning i egen sag – hjælp til selvhjælp

#### Afrunding

• Opsamling og spørgsmål

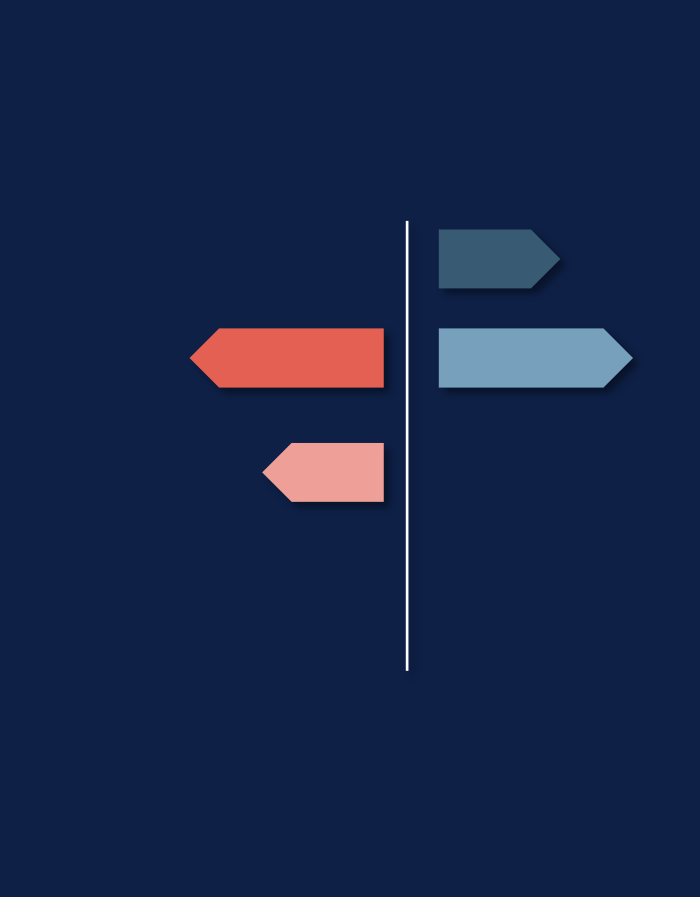

#### **Netcompany**

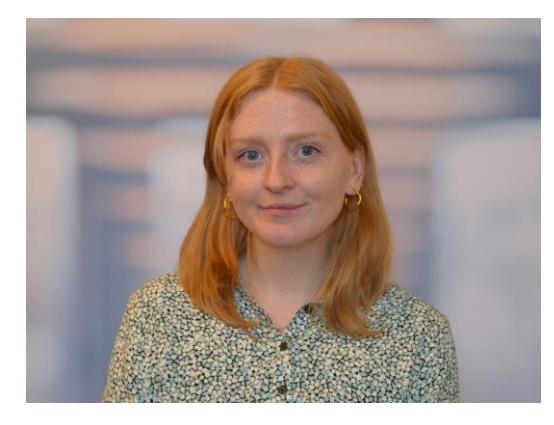

Rebecca Mandrup Hoeck Business Consultant

### **De gode spørgsmål**

Vi er flere samlet i dag:

- Men hold jer endelig ikke til, hvis I har spørgsmål!
- De spørgsmål, vi ikke kan besvare, parkerer vi og tager med til spørgesessionen

**Så hvad er det gode spørgsmål?**

Alle spørgsmål er gode spørgsmål  $\odot$ 

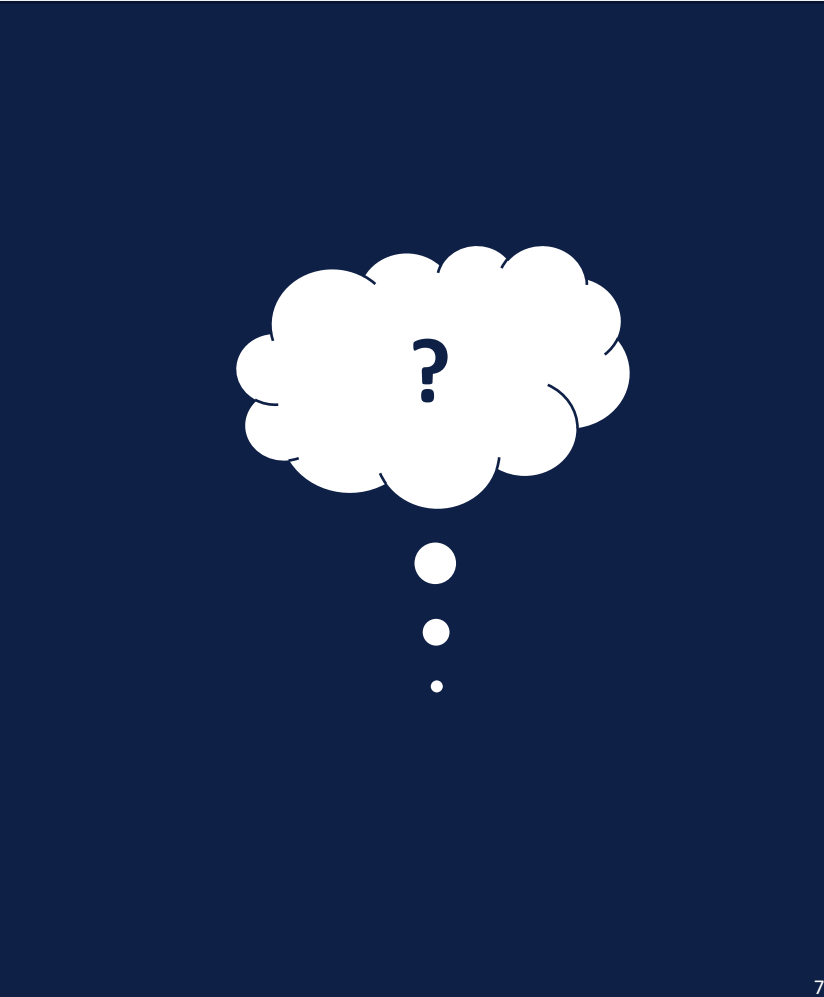

#### **Webinarer for B7**

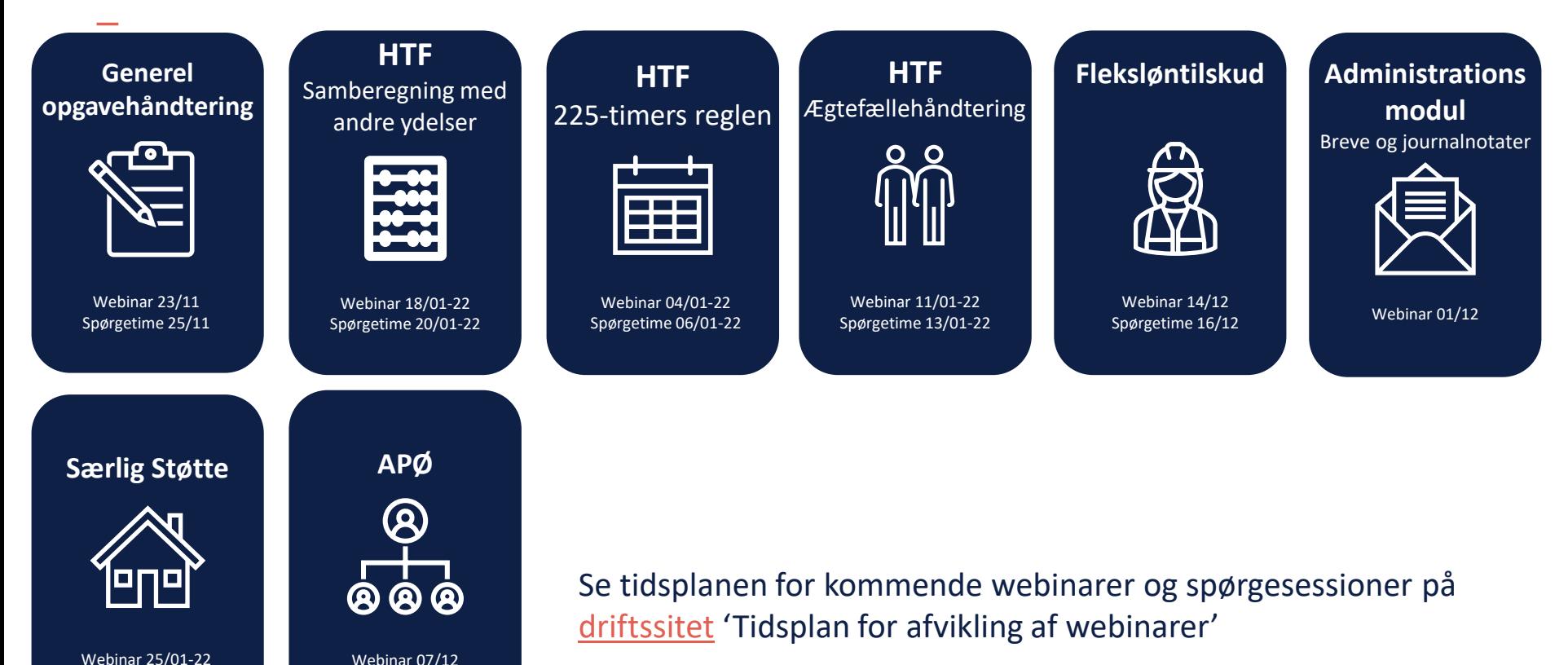

Webinar 25/01-22 Spørgetime 27/01-22

Spørgetime 09/12

8

# SPØRGSMÅL?

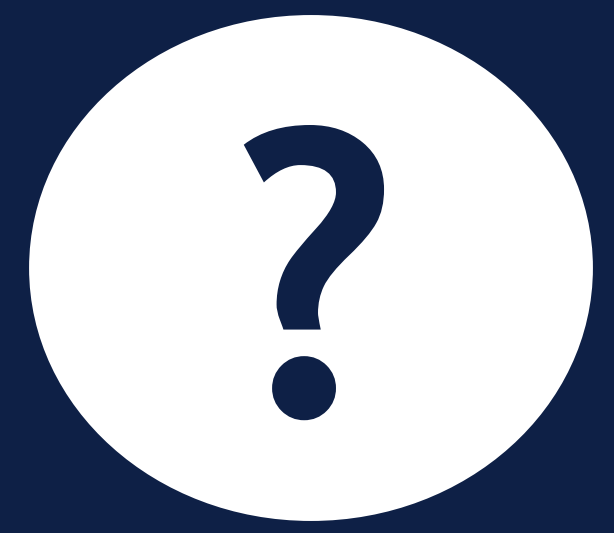

### **NAVIGATIONSPRINCIPPER -FORSTÅELSE FOR DE** "3 NIVEAUER"

### **De 3 niveauer i KY**

**The Company** 

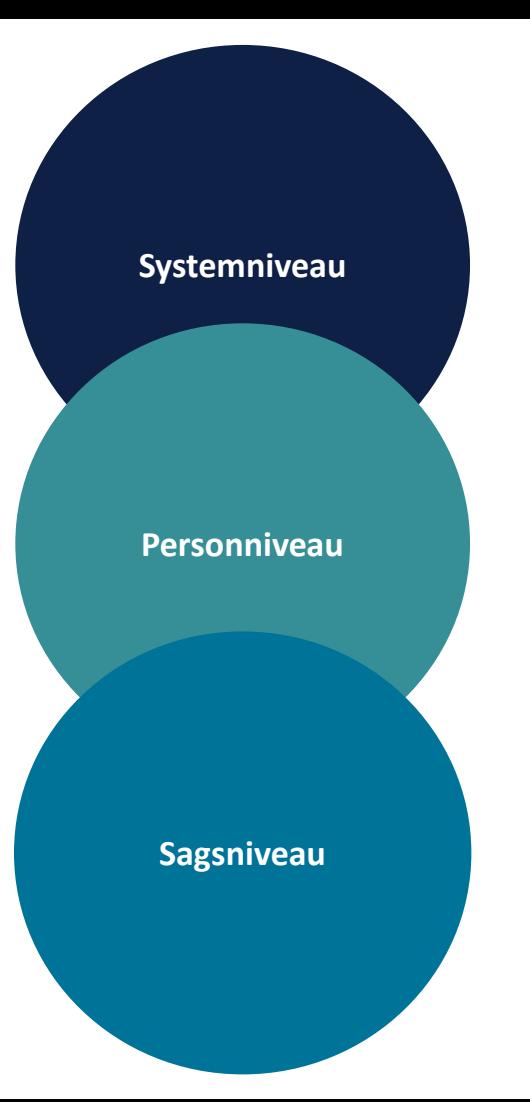

netcompany

### Systemniveau

O OPGAVEINDBAKKE  $Q$  søg

Vælg opgavepakke

**E** Tristan Thems<br>220275-4271  $\pmb{\times}$ 

青江

#### CPR-nr. eller navn

 $\alpha$ 

 $\mathbf{c}$ 

 $\boldsymbol{z}$ 

 $Links -$ 

Sagsniveau

Personniveau

Systemniveau

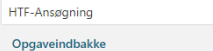

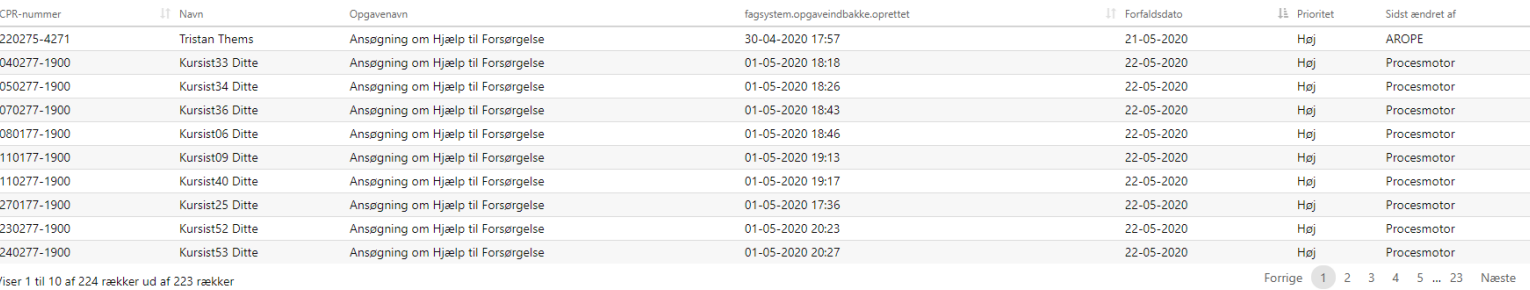

 $\mathcal{C}$ 

Viser 1 til 10 af 224 rækker ud af 223 rækker

#### Personer, jeg har arbejdet på indenfor de seneste 21 dage

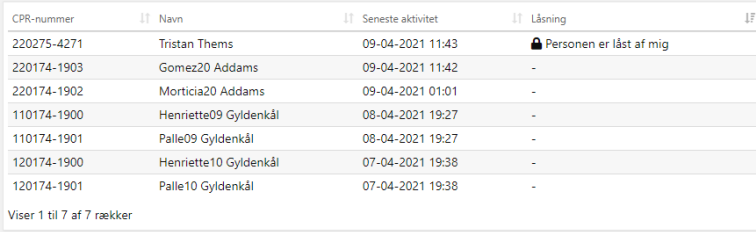

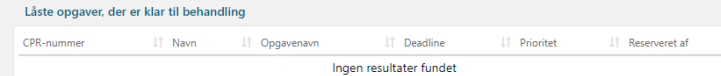

Viser 0 til 0 af 0 rækker

#### **Personniveau**

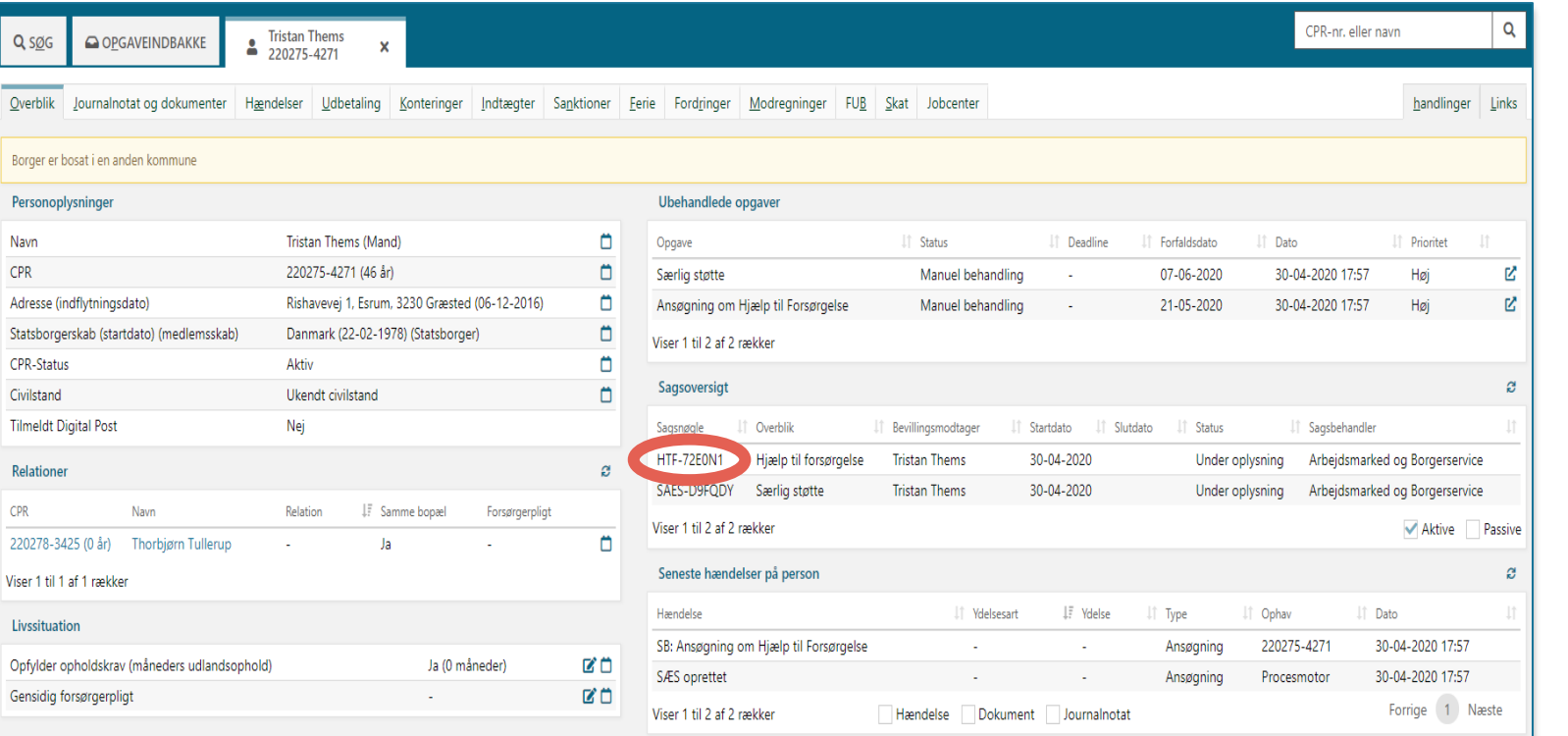

Systemniveau Personniveau Sagsniveau

### **Sagsniveau**

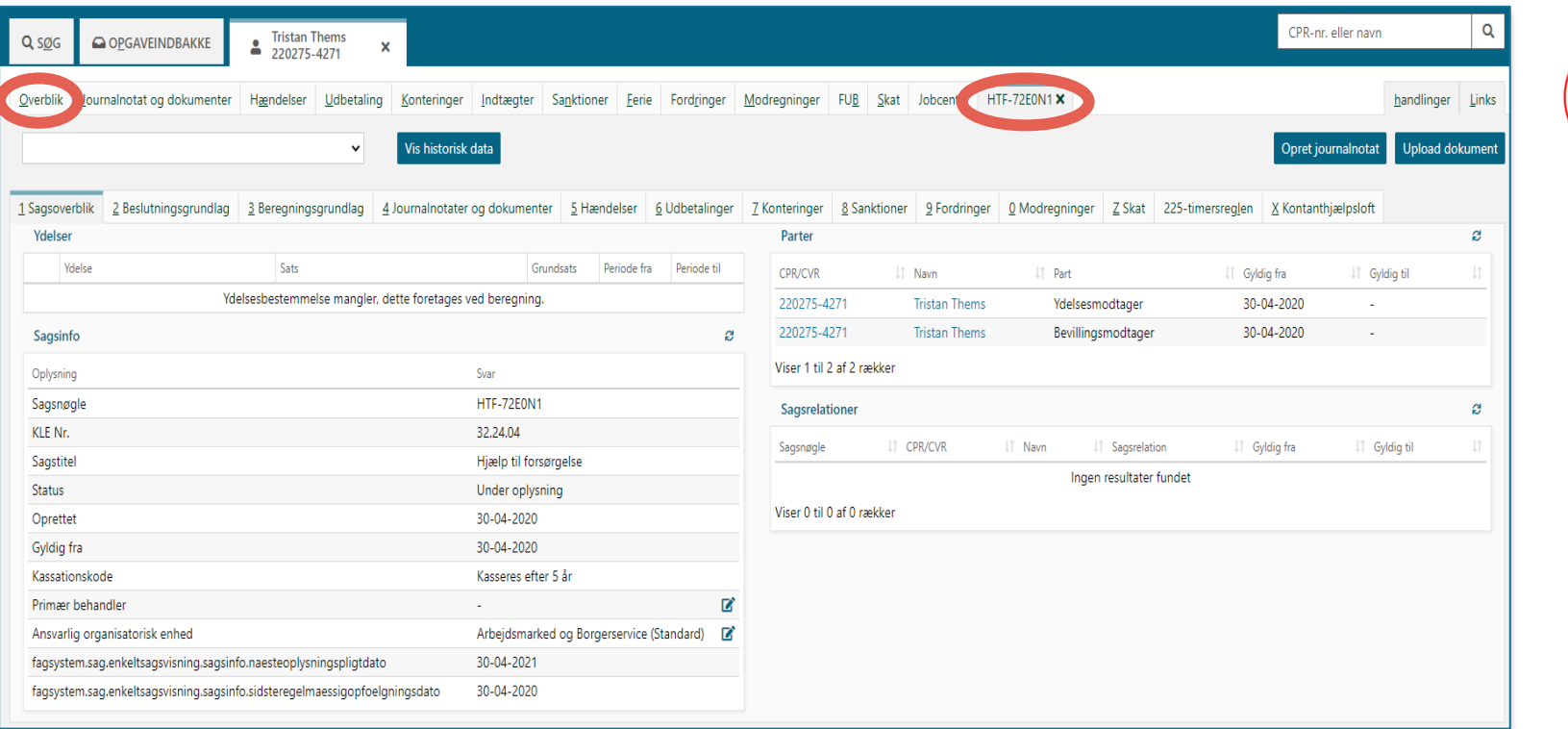

netcompany

Systemniveau

Personniveau

Sagsniveau

# SPØRGSMÅL?

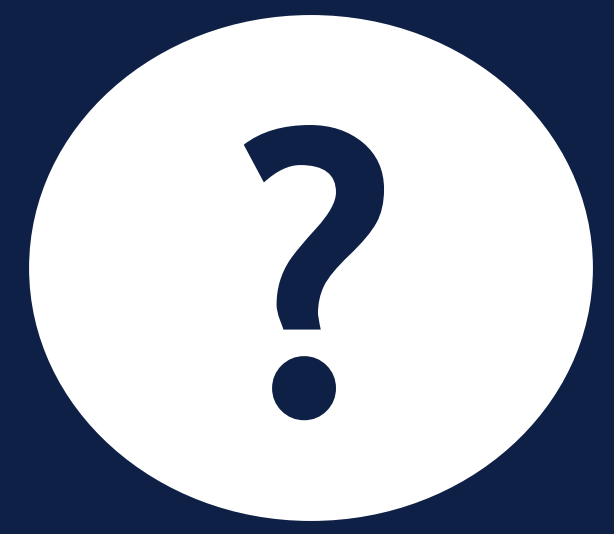

# **HÆNDELSER**

 $\overline{\phantom{a}}$ 

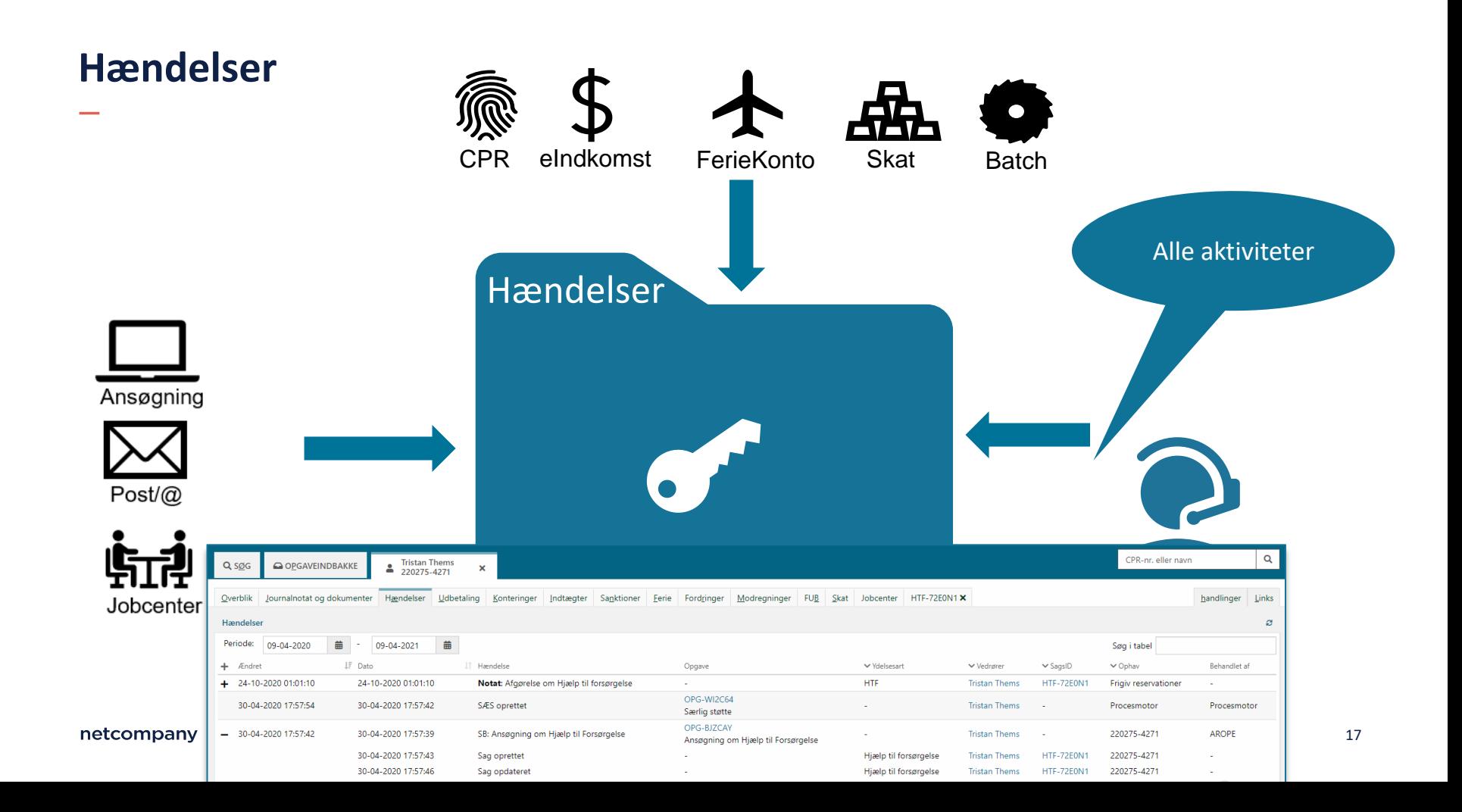

#### **Hændelsesabonnement**

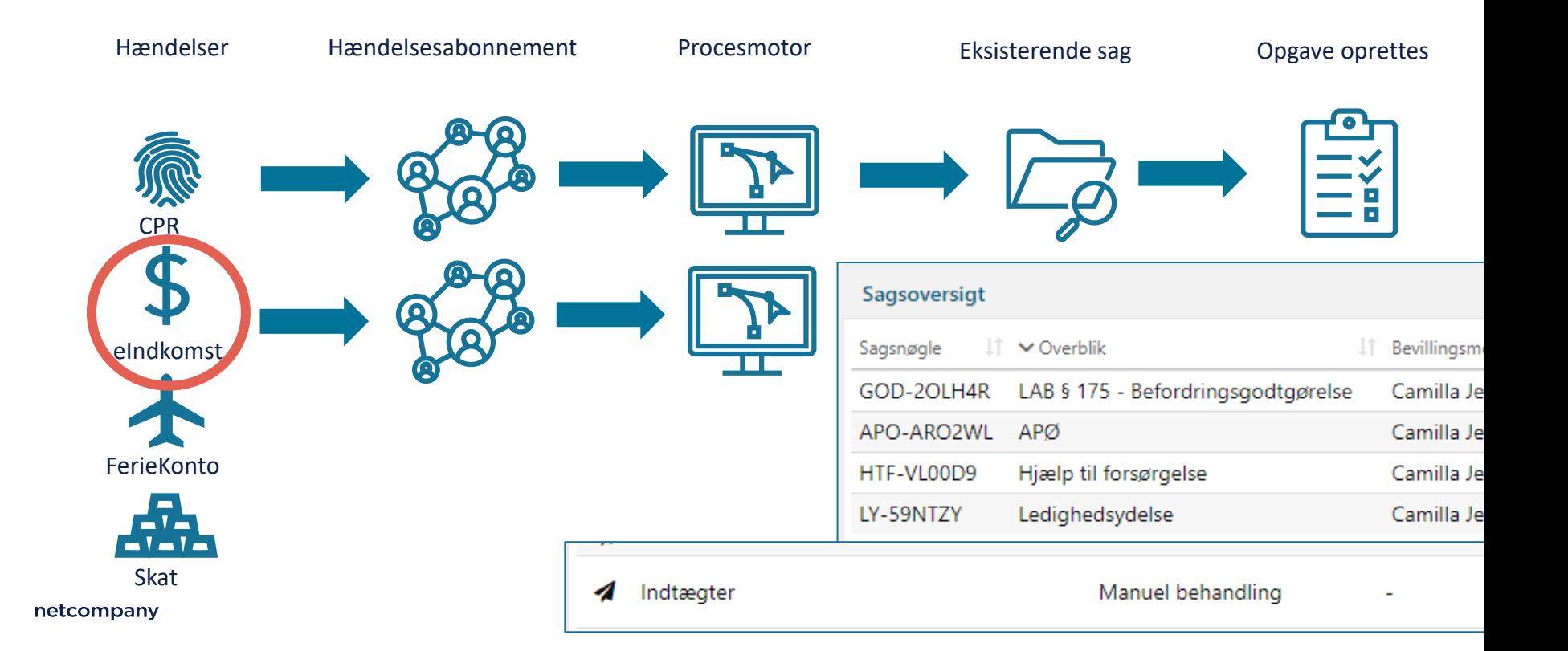

### **Opgavehåndtering**

.

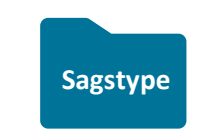

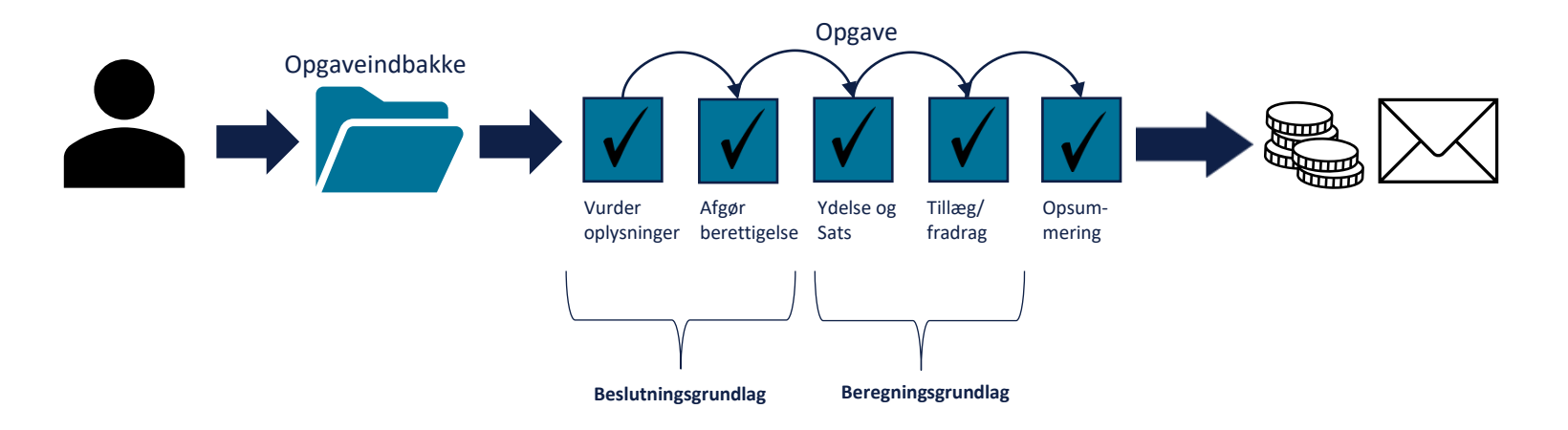

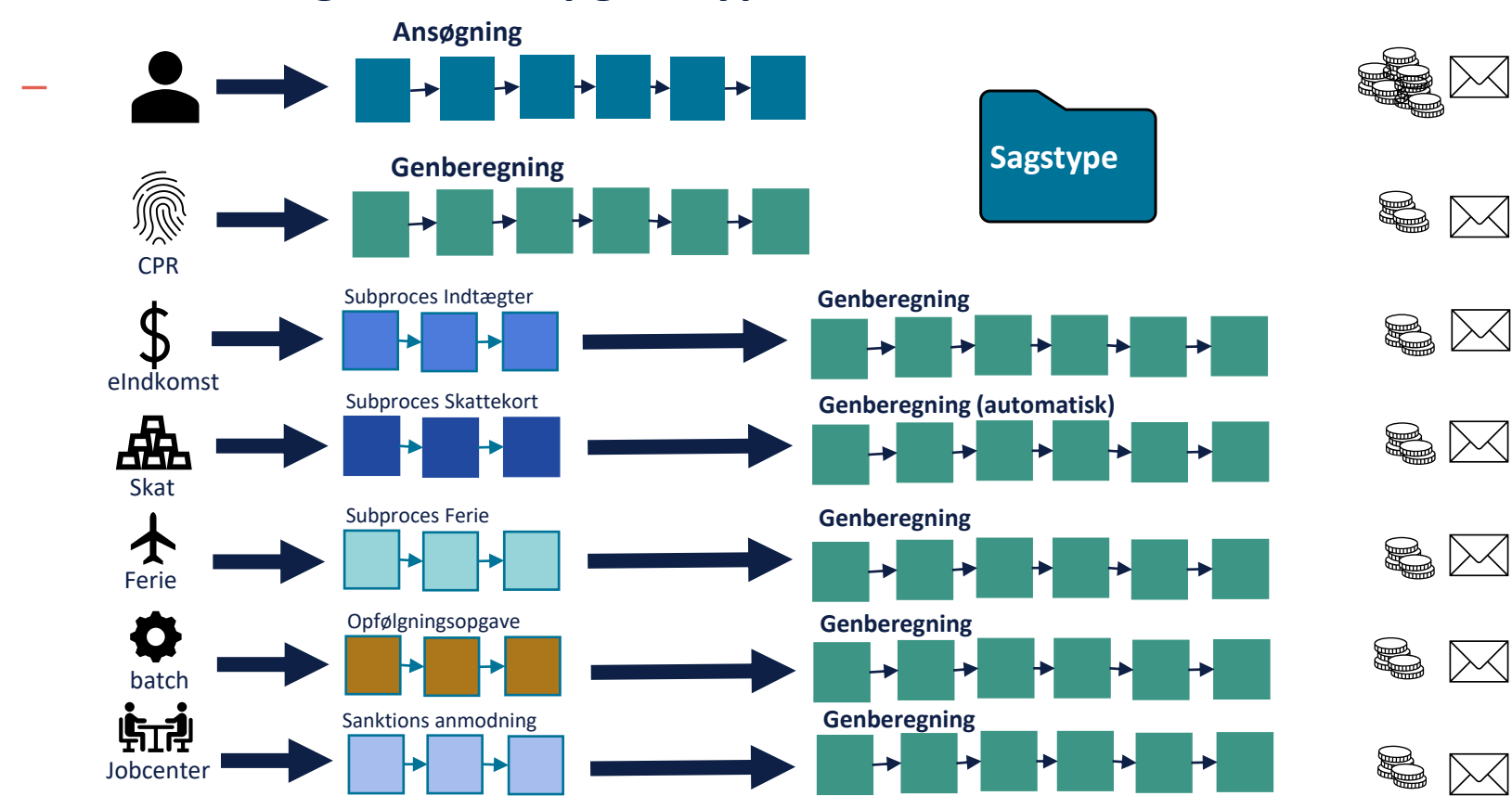

### **Sammenhæng mellem opgavetyper**

### **Opgave eller Sag?**

.

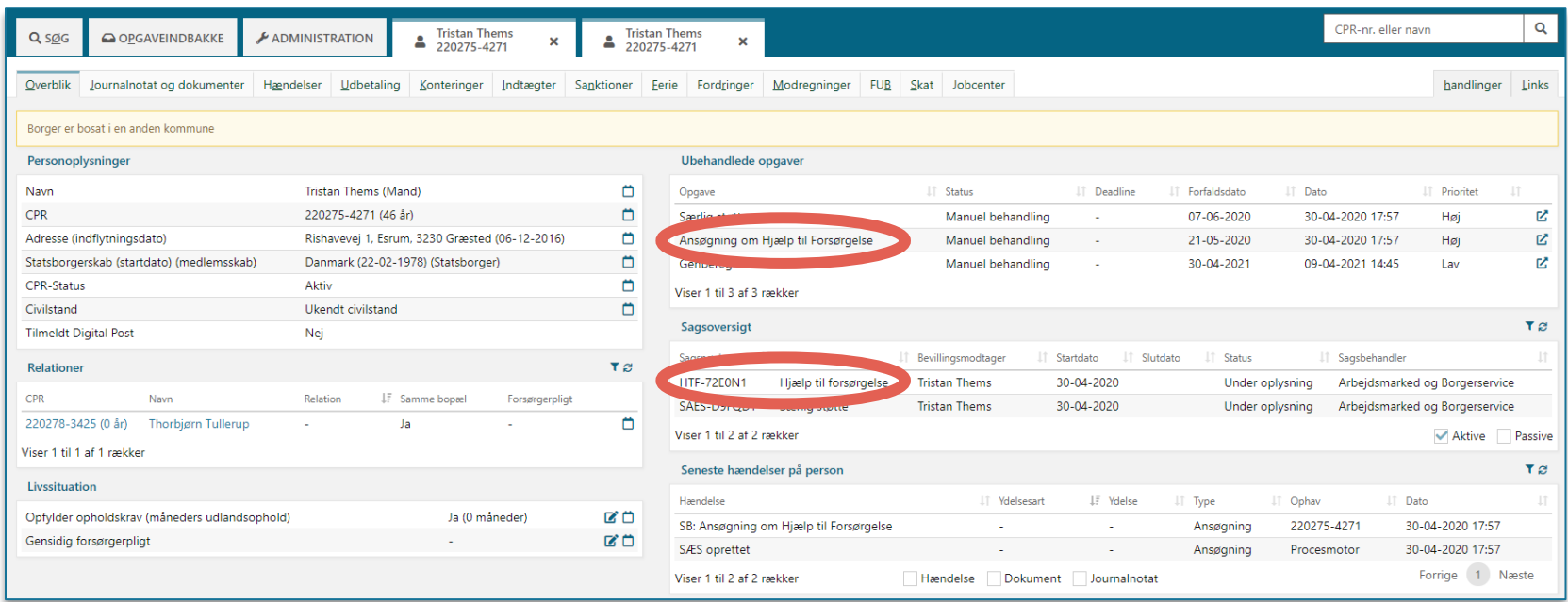

# SPØRGSMÅL?

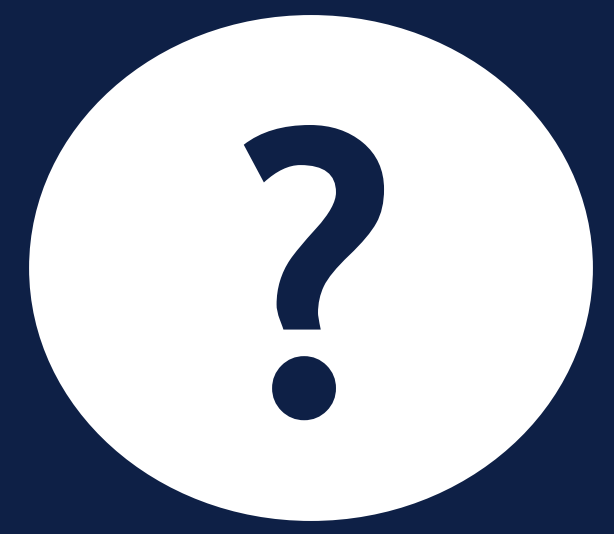

## **LIVE DEMO**

 $\overline{\phantom{a}}$ 

#### **Demo**

- Hvordan opgaveindbakken er sammensat
- Hvilke informationer kan jeg finde på personoverblikket?
	- Fanerne hændelser, beregnings- og beslutningsgrundlag, udbetaling mm.
- Tips og tricks
	- Søgning, frigivning af låsning, markeringer, genvejstaster
	- Handlingsknapper
- Undringsårsager og handlingsmenuen
	- Subprocesser og behandling af undringsårsager
- Opsummeringssiden og beregningsmodalet

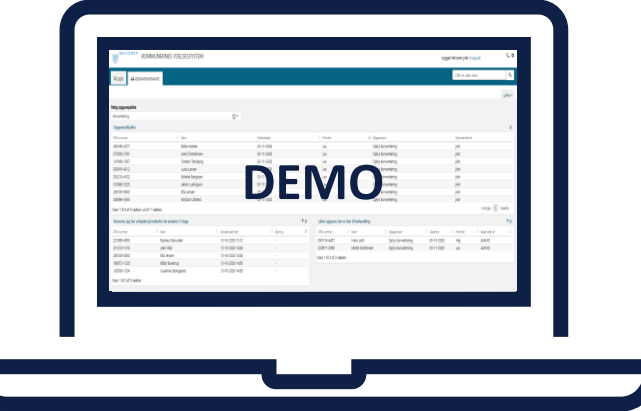

# SPØRGSMÅL?

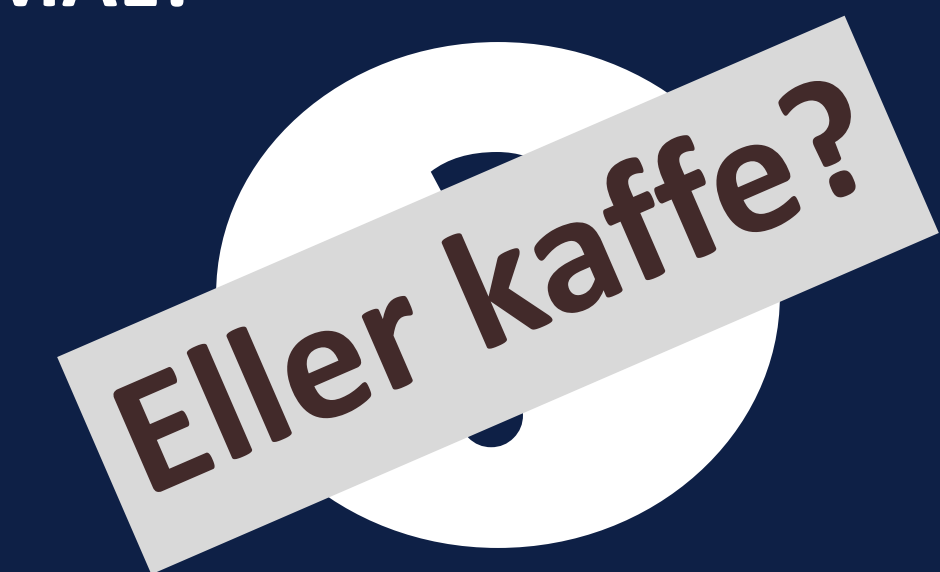

## **HVAD NU HVIS?**

 $\overline{\phantom{a}}$ 

## **HVAD NU HVIS?** - BREVE?

#### **Hvad nu hvis… Breve**

Jeg finder en skabelon, retter indholdet og sletter de flettefelter, jeg ikke skal bruge, så brevet kan sendes. Har det nogle konsekvenser?

Ja. Alle breve har en e-bokstitel, som borger kan se på selvbetjeningen. Det fremgår ikke af den skabelon, du retter til, at brevet har denne titel. Måske får brevet en helt misvisende titel på selvbetjeningen. Derudover kan du risikere, at du sender et brev, der ikke er lovmedholdigt.

Alle skabelonerne indeholder det, som de skal indeholde jf. forvaltningsloven.

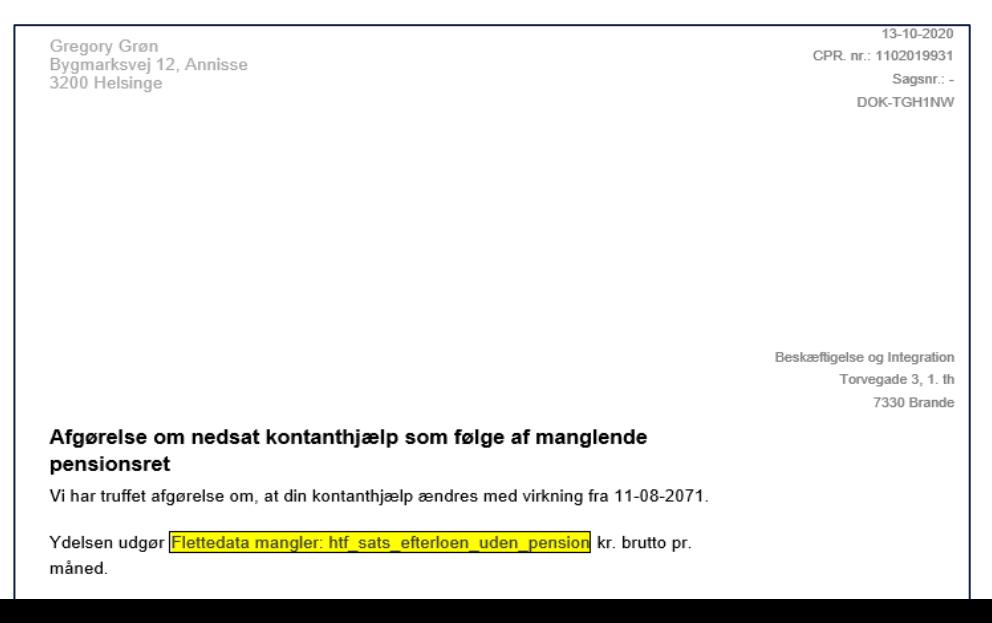

### **Hvad nu hvis… Opgaver**

#### Hvad gør jeg, hvis et brev er fejlet pga. ukendt adresse?

Du kan starte subprocessen 'Angiv person oplysninger'. Hvor I kan tilføje den alternative adresse og godkende.

Herefter kan I sende brevet igen  $\odot$ 

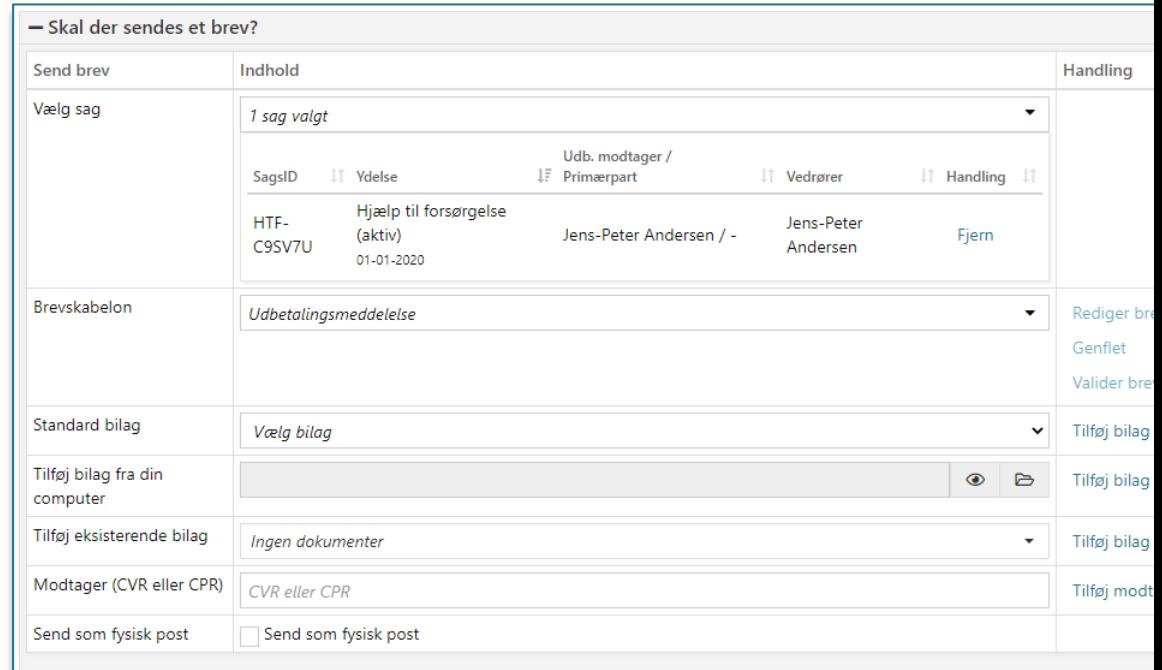

netcompany

# **HVAD NU HVIS?** - OPGAVER OG **JOURNALNOTATER?**

### **Hvad nu hvis… Opgaver**

Skal jeg starte en ny ydelsesopgave, hvis den første fejler?

#### Nej, fejlen skal meldes ind og rettes!

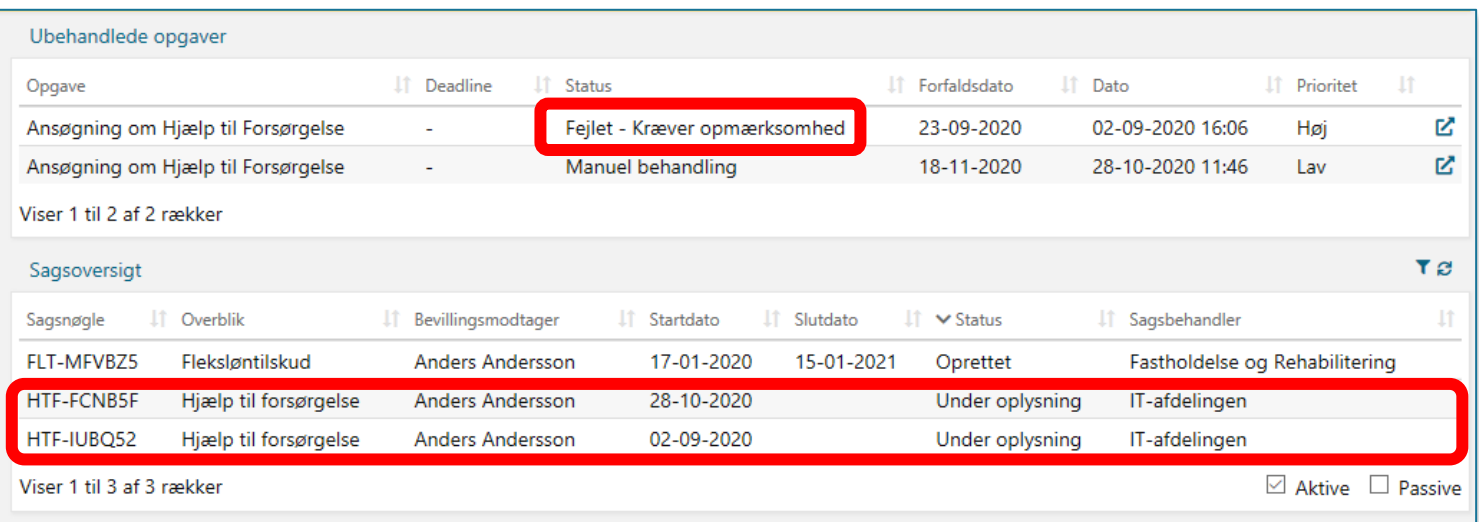

#### **Hvad nu hvis… Opgaver**

Kan jeg komme tilbage til en opgave, jeg har gennemført?

Ja, du kan komme tilbage og **se** opgavens gennemførte trin og de data, der er anvendt. Brug fanen 'Hændelser', som findes på borgers personoverlik og på sagsoverblikket for den enkelte sag.

Ved klik på opgaven åbner den op i "læseformat" og du kan se, hvad der er sket i opgaven  $\odot$ 

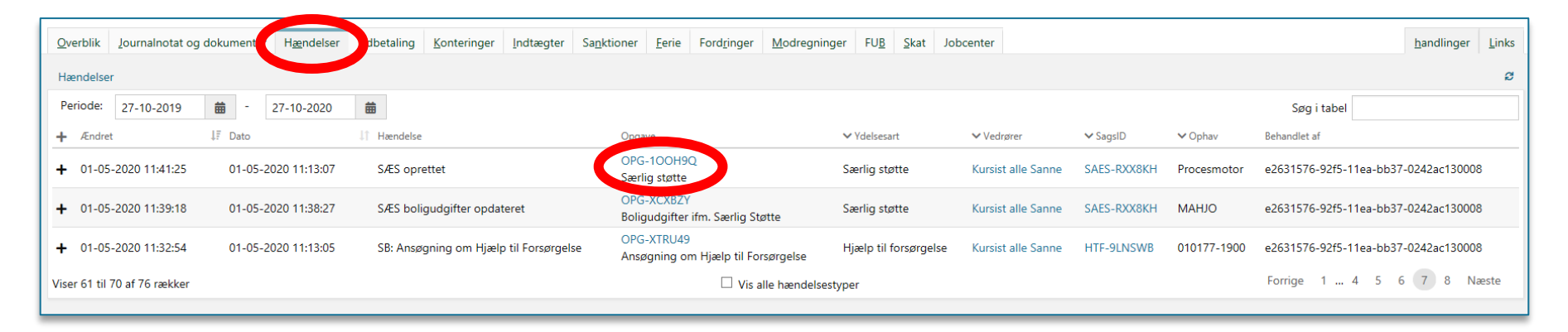

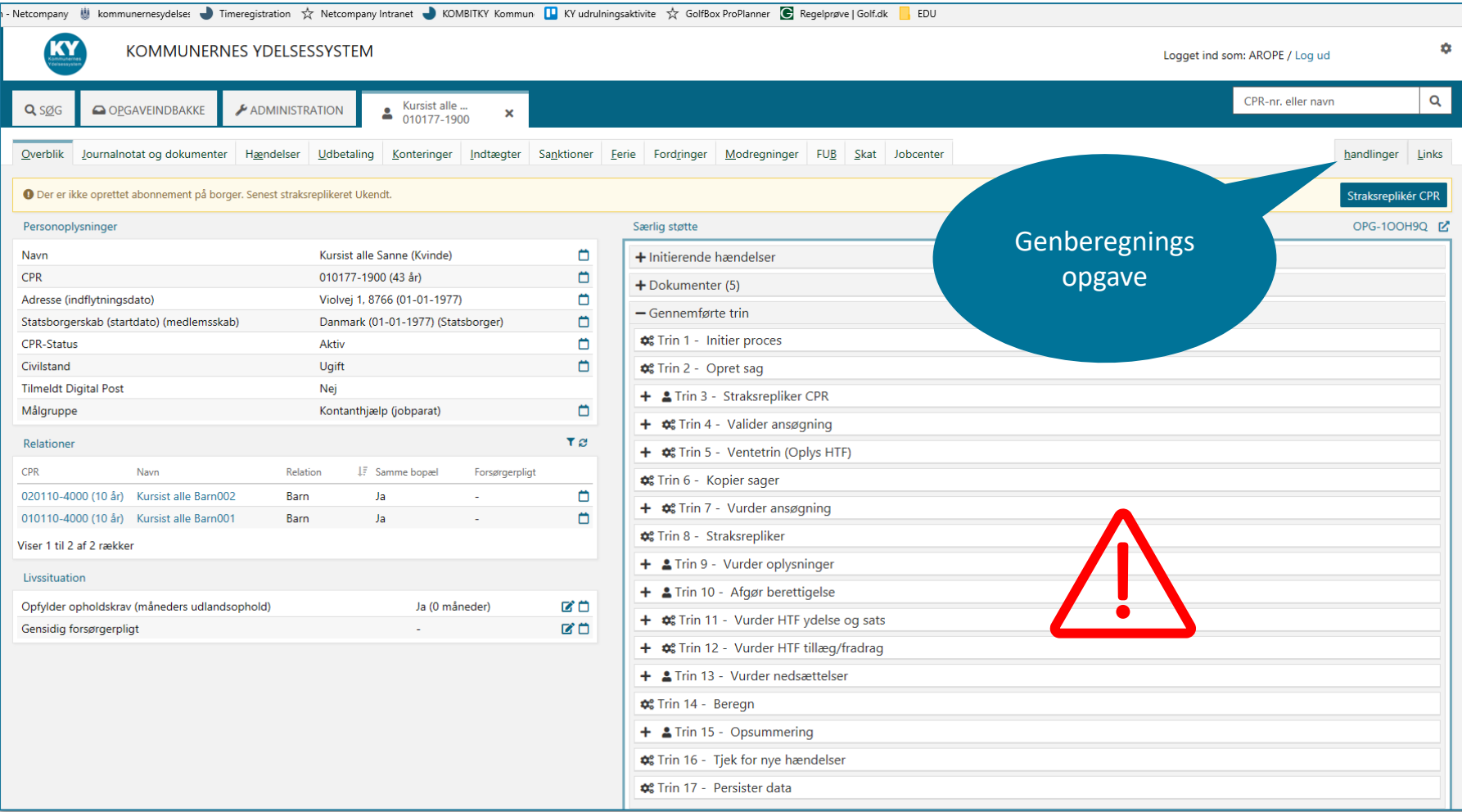

#### **Hvad nu hvis… Sammenhænge mellem opgavetyperne**

Hvad gør jeg, hvis jeg har glemt at tilføje information som fx en graviditet, men har gennemført opgaven?

Du kan altid via en subproces tilføje yderligere til sagen – og gennemføre en genberegning efterfølgende

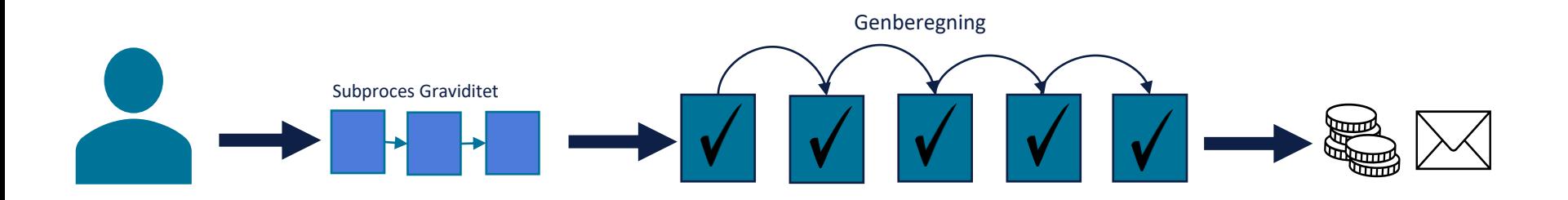

### **Hvad nu hvis… Opgaver**

Hvornår skifter en sag status fra 'Bevilliget' til 'Afsluttet'?

Den skifter fra 'Bevilliget' til 'Afsluttet' efter indeværende + følgende måned. I den periode er sagen passiv.

Sagen sættes automatisk til afsluttet sidste dag i måneden efter den seneste af følgende datoer: 'Slutdato for bevilling' eller 'Sidste økonomiske effektuerings dispositionsdato'.

En sag kan ikke afsluttes, hvis der findes ikke endeliggjorte effektueringskladder for sagen.

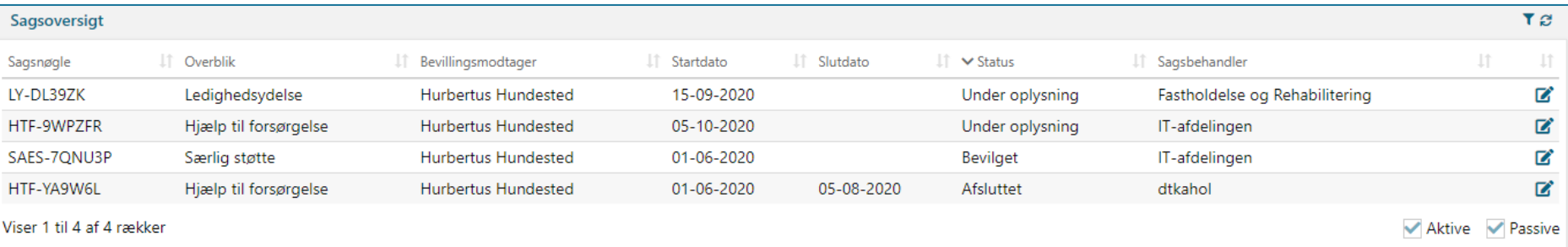

### **Hvad nu hvis… Opgaver**

Hvorfor kommer der nye opgaver ind på afsluttede sager?

Opgaver kan komme ind på en sag så længe den er passiv (indeværende + følgende måned) og hændelsen er sket i sagens aktive periode.

Det gælder dog kun på hændelser der modtages fra CPR og fra eIndkomst. Vi kan altid modtage hændelser fra Jobcenter, der kan oprette opgaver.

**Eksempel:** Der kan godt komme ubehandlede opgaver omkring afsluttede godtgørelser, da disse er styret af hændelser fra Jobcenteret.

#### **Hvad nu hvis… Journalnotater**

Kan vi redigere i journalnotater som har været gemt?

Nej, hvis først opgaven har været gemt eller godkendt, kan der ikke skrives videre på journalnotatet.

Hvis I forlader et ufærdigt journalnotat, så bliver det automatisk gemt ved midnat.

#### **Hvad nu hvis… Journalnotater**

Hvis der ligger et ufærdigt journalnotat på en sag, og sagen bliver låst op, går det ufærdige notat så tabt?

Journalnotater bliver automatisk gemt, hvis en borger bliver frigivet.

Journalnotater er personlige. Så hvis en borger frigives fra en låsning, så vil det ufærdige journalnotat blive gemt.

# SPØRGSMÅL?

![](_page_36_Picture_1.jpeg)

# **HVAD NU HVIS?** - OPFØLGNINGSOPGAVER

### **Typer af opfølgningsopgaver**

Jobcenter

![](_page_38_Picture_2.jpeg)

![](_page_38_Picture_3.jpeg)

![](_page_38_Picture_4.jpeg)

APØ advarsel om negativ saldo Aktivitet: AMU (LAB §32/INL §23a) Aktivitet: Almen voksenuddannelse (LAB §32/INL §23a) Aktivitet: Brobygningsforløb Aktivitet: Erhvervsuddannelser (LAB §32/INL §23a) Aktivitet: Fleksjob (Gl. ordning LAB §69) Aktivitet: Fleksjob (LAB §70c) Aktivitet: Fleksjob for selvstændige (Gl. ordning LAB §75) Aktivitet: Fleksjob midlertidigt for selvstændige (LAB §70g) Aktivitet: Korte, mellem og lange videregående uddannelser (LAB §32/INL §23a) Aktivitet: Løntilskud Aktivitet: Løntilskud – Forsikret (Kvote) Aktivitet: Løntilskud - Førtidspensionister Aktivitet: Løntilskud - Ikke forsikret (LAB §51 og INL §23c, §24f) Aktivitet: Ordinært job Aktivitet: Rotationsvikar (alm.) Aktivitet: Rotationsvikar (pulje) Aktivitet: SOSU uddannelser (LAB §32/INL §23a) Aktivitet: Virksomhedspraktik (LAB §42 og INL §23b, §24f) Aktivitet: Voksenelev (LAB §98c) Aktivitet: Øvrige uddannelser og kurser (LAB §32.1.2/INL §23a) (AMS: Øvrige forløb) **CPR: Adoption** CPR: Barn er blevet gift CPR: Barn er blevet myndig CPR: Barn er blevet umyndig CPR: Barn er flyttet fra kommunen

CPR: Barn er flyttet til kommunen

netcompany

### **Hvad nu hvis… Opfølgningsopgaver**

Hvornår skal jeg lave en opfølgningsopgave?

![](_page_39_Picture_2.jpeg)

### **Hvad nu hvis… Opfølgningsopgaver**

Hvad gør jeg hvis jeg gerne vil stoppe en manuelt oprettet opfølgningsopgave, der kører hver måned?

På manuelt oprettede opfølgningsopgaver kan man fra redigeringsikonet på den ubehandlede opgave ændre frekvensen og sætte den til 'Aldrig'

![](_page_40_Picture_22.jpeg)

### **Hvad nu hvis… du oplever udfordringer?**

Brugervejledningen 'KY – Sagsbehandling' beskriver opgavetyper, subprocesser og sagsgange i KY. Findes via 'Link' i KY. **Mange svar kan findes her** ☺

![](_page_41_Figure_2.jpeg)

**KOMBIT** 

KOMMUNERNES YDELSESSYSTEM

Brugervejledning - KY

Sagsbehandling

Vejledningen 'Fejlsøgningen – Egen sag' beskriver løsningen af typiske brugerfejl og går i dybden med beregning – er på [Driftssitet](http://www.kommunernesydelsessystem.dk/)

**Tip:** Søg i vejledningerne  $\rightarrow$  Ctrl + F

**Før I opretter en supportsag:** I kan læse svar på hyppigste spørgsmål til supporten i dokumentet FAQ på [Driftssitet](http://www.kommunernesydelsessystem.dk/)

![](_page_41_Picture_10.jpeg)

KY

![](_page_41_Picture_11.jpeg)

**FEJLSØGNING - EGEN SAG** 

**ZAZIANY** 

![](_page_41_Picture_14.jpeg)

**FAQ** 

# SPØRGSMÅL?

![](_page_42_Picture_1.jpeg)

# FEJLSØGNING -HJÆLP TIL SELVHJÆLP

### **Efterlad aldrig en genberegning**

Er der åbne genberegningsopgaver, er det fordi, du ikke har medtaget alle de nyeste oplysninger til beregningen.

![](_page_44_Picture_26.jpeg)

#### **Tjek overbliksfanerne – de opdateres efter hver genberegning**

- Fanen 'Hændelser' er en nøgle til at kunne gennemskue, hvad der tidligere er sket på borgers sag(er)
- 'Udbetaling' viser de foreløbige og evt. kommende udbetalinger til borger **brug lommeregnere**
- På fanerne 'Beregningsgrundlag' og 'Beslutningsgrundlag' kan man se grundlaget for sagen

![](_page_45_Picture_39.jpeg)

### **Orienter dig på opsummeringssiden inden du godkender**

Tjek **altid** at opsummeringssiden indeholder den ønskede information, før du godkender opgaven – ellers gå tilbage i de forrige trin eller ret i de relevante subprocesser og kør genberegningen igen, så opsummeringssiden svarer til det ønskede

![](_page_46_Picture_26.jpeg)

#### **Tjek altid beregningsmodalet!** kal

Hvis ægtefællens beregning ikke fremgår nederst, så har der ikke været samberegning – og der er nok noget, der er gået galt. Er der beregnet det forventede indtægtsoverskud? Indeholder beregningen de forventede tillæg/fradrag?

![](_page_47_Picture_42.jpeg)

![](_page_47_Picture_43.jpeg)

**Tip:** Dan dig et overblik over mellemregningerne ved at orientere dig i tabellerne

# SPØRGSMÅL?

![](_page_48_Picture_1.jpeg)

# **OPSAMLING & AFRUNDING**

### **Opsamling**

#### **I dag er du blevet introduceret til:**

- Hændelser hvad er en hændelse og hvor kommer de fra
- Opgavehåndtering samt tips og tricks til at arbejde i KY

#### **Husk, at det er vigtigt, at:**

- Genberegne
- Bruge undringsårsagerne
- Bruge Hændelsesfanen
- Tilgå sagen, og aktivt bruge fanerne beslutningsgrundlag, beregningsgrundlag og udbetalinger
- **ALTID** tjekke opsummeringssiden og evt. beregningsmodalet, inden du godkender en opgave

![](_page_50_Picture_10.jpeg)

#### **Mere information**

**Sidder du fast i sagsbehandlingen med en udfordring?**  Du kan læse mere om sagsbehandling i brugervejledningen ['KY Sagsbehandling'](https://share-komm.kombit.dk/P008/Delte%20dokumenter/Forms/Brugervejledninger.aspx) . (**Tip:** den findes også under 'Links' i KY til højre på overblikket)

#### **Beregningen stemmer ikke?**

Kig i "[Brugervejledning -](https://www.kommunernesydelsessystem.dk/api/toolkit/getDocument/cases/GTE342/KOMBITKY/Driftsite%20docs/Brugervejledning%20-%20Fejlsøgning%20-%20egen%20sag.pdf) Fejlsøgning – egen sag.pdf" under vejledninger på driftssitet

#### **Du har et spørgsmål til MinSupport?**

Orienter dig i de hyppigste stillede spørgsmål til supporten i vores FAQ, som findes på [driftssitet](http://www.kommunernesydelsessystem.dk/)

**Tip:** Brug Ctrl + F for at søge i den konkrete vejledningen

![](_page_51_Picture_7.jpeg)

# SPØRGSMÅL?

![](_page_52_Picture_1.jpeg)

#### **Spørgesession d. 25.11.2021**

#### Husk at send spørgsmål inden i morgen kl. 12:00 til KY.udrulning@netcompany.com  $\odot$

## **TAK FOR I DAG**

 $\overline{\phantom{a}}$ 

#### VI TAGER ANSVAR

**www.netcompany.com**

netcompany